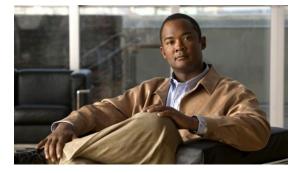

# Firewall Support of Skinny Client Control Protocol

#### Last Updated: June 14, 2011

The Firewall Support of Skinny Client Control Protocol (SCCP) feature enables Context-Based Access Control (CBAC) inspection to support the Voice over IP (VoIP) protocol, Skinny Client Control Protocol (SCCP). That is, CBAC inspects Skinny control packets that are exchanged between a Skinny client and the Call Manager (CM); CBAC then configures the router (also known as the Cisco IOS Firewall) to enable the Skinny data channels to traverse through the router. In addition, the Firewall Support of Skinny Client Control Protocol (SCCP) feature extends the support of SCCP to accomodate video channels.

- Finding Feature Information, page 1
- Prerequisites for Firewall Support of Skinny Client Control Protocol, page 2
- Restrictions for Firewall Support of Skinny Client Control Protocol, page 2
- Information About Firewall Support of Skinny Client Control Protocol, page 2
- How to Configure Your Firewall for Skinny Support, page 5
- Configuration Examples for Firewall Skinny Support, page 8
- Additional References, page 9
- Firewall Support of Skinny Client Control Protocol, page 10
- , page 11

## **Finding Feature Information**

Your software release may not support all the features documented in this module. For the latest feature information and caveats, see the release notes for your platform and software release. To find information about the features documented in this module, and to see a list of the releases in which each feature is supported, see the Feature Information Table at the end of this document.

Use Cisco Feature Navigator to find information about platform support and Cisco software image support. To access Cisco Feature Navigator, go to www.cisco.com/go/cfn. An account on Cisco.com is not required.

# Prerequisites for Firewall Support of Skinny Client Control Protocol

The Skinny inspection module is part of the inspection subsystem; thus, your router must be running an image that has firewall support.

# Restrictions for Firewall Support of Skinny Client Control Protocol

This feature has the following restrictions:

- Skinny inspection will inspect only the SCCP sessions that have been established after the firewall is configured with Skinny inspection. That is, any SCCP sessions that were established through the firewall before the Skinny inspection was configured will not be inspected.
- This feature does not support Music on Hold (MOH) when a device other than the CM is the music server. (This feature does support MOH when the CM is the music server.)
- This feature does not address either the multicast functionality of SCCP or the functionality of multiple active calls on a single Skinny client.

This feature does not support the following Skinny and firewall configurations:

- The firewall and CM cannot be in the same router. Skinny inspection does not support this configuration because the current firewall implementation does not inspect sessions that start or terminate at the router. Thus, Skinny inspection will work only with an external CM.
- The CM and the Skinny client cannot be on three different networks that are separated at the firewall. The current firewall implementation does not inspect sessions that have devices residing on more than two distinct networks that are segregated at the firewall. That is, if there are more than two interfaces at the firewall, session inspection is not supported.

# Information About Firewall Support of Skinny Client Control Protocol

- Context-Based Access Control Overview, page 2
- Skinny Overview, page 3
- CBAC and Skinny Functionality Overview, page 4
- SCCP Video Call Flow, page 4
- Setting Skinny CBAC Session Timeouts, page 4

## **Context-Based Access Control Overview**

CBAC extends the concept of static access control lists (ACLs) by introducing dynamic ACL entries that open the necessary application ports on the basis of a specific application and close these ports at the end of the application session. CBAC achieves this functionality by inspecting the application data, checking for conformance of the application protocol, extracting the relevant port information to create the dynamic

ACL entries, and closing these ports at the end of the session. CBAC is designed to easily allow a new application inspection whenever support is needed.

### **Skinny Overview**

Skinny enables voice communication between two Skinny clients through the use of a CM. Typically, the CM provides service to the Skinny clients on TCP Port 2000. Initially, a Skinny client connects to the CM by establishing a TCP connection; the client will also establish a TCP connection with a secondary CM, if available. After the TCP connection is established, the client will register with the primary CM, which will be used as the controlling CM until it reboots or there is a keepalive failure. Thus, the Skinny TCP connection between the client and the CM exists forever and is used to establish calls coming to or from the client. If a TCP connection failure is detected, the secondary CM is used. All data channels established with the previous CM remain active and will be closed after the end parties hang up the call.

The table below lists the set of messages that are necessary for the data sessions to open and close. Skinny inspection will examine the data sessions that are deemed for opening and closing the access list pin holes.

| Skinny Inspection Message                         | Description                                                                                                    |
|---------------------------------------------------|----------------------------------------------------------------------------------------------------|
| StationOpenReceiveChannelAckMessage               | Contains the IP address and port information of the<br>Skinny client sending this message. This message<br>also contains the status of whether or not the client<br>is willing to receive the voice traffic. |
| StationStartMediaTransmissionMessage              | Contains the IP address and port information of the remote Skinny client.                                                                                                    |
| StationCloseReceiveChannelMessage                 | CM instructs the Skinny client (on the basis of the information in this message) to close the receiving channel.                                                                                             |
| StationStopMediaTransmissionMessage               | CM instructs the Skinny client (on the basis of the information in this message) to stop transmitting voice traffic.                                                                                         |
| StationStopSessionTransmissionMessage             | CM instructs the Skinny client (on the basis of the information in this message) to end an indicated session.                                                                                                |
| StationOpenMultiMediaReceiveChannelAckMessa<br>ge | Contains the IP address and port information of the skinny Client sending this message. It also contains the status of whether client is willing to receive the video and data channels.                     |
| StationCloseMultiMediaReceiveChannel              | This message is sent from the Cisco Unified<br>Communications Manager to the Skinny endpoint<br>to request closing the receiving video or data<br>channel.                                                   |
| StationStartMultiMediaTransmitMessage             | This message is sent from Cisco Unified<br>Communications Manager to the Skinny endpoint                                                                                                    |

**Table 1: Skinny Data Session Messages** 

ō

I

| Skinny Inspection Message         | Description                                                                                                    |
|-----------------------------------|----------------------------------------------------------------------------------------------------|
|                                   | whenever Cisco Unified Communications Manager<br>gets back OpenLogicalChannelAck for video or<br>data channel. |
| StationStopMultiMediaTransmission | This message is sent to Skinny endpoints to request transmission of video\data channel to stop.                |

### **CBAC and Skinny Functionality Overview**

The figure below depicts typical deployment solutions that are supported by CBAC inspection for Skinny. According to Figure 1, a firewall with Skinny inspection can be configured on Cisco IOS Router A, Cisco IOS Router B, or both routers, thereby addressing the following three scenarios:

- A Cisco IOS router with a firewall on the customer premises equipment (CPE) side, supporting Skinny VoIP phone
- A Cisco IOS router with a firewall on the CM side
- A Cisco IOS router with a firewall at both ends of the connection

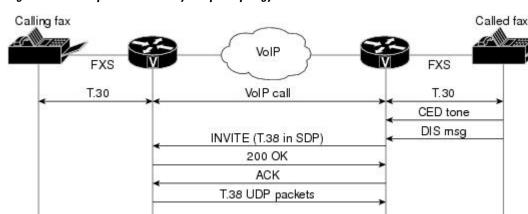

#### Figure 1: CBAC Inspection for Skinny Sample Topology

### **SCCP Video Call Flow**

The figure below illustrates the communication paths between the clients and the Call Manager (CM). The firewall resides either a) in the path from Client A to CM and from Client A to Client B as indicated by Firewall-1 or b) in the path from Client B to CM and from Client B to Client A as indicated by Firewall-2.

Figure 2: Skinny Client to Skinny Client Communication

## Setting Skinny CBAC Session Timeouts

Session timeouts are triggered when traffic is not seen on a particular session for a configured amount of time. (This value is configured via the **ip inspect name** command.) After the inactivity timeout is triggered, the firewall will clean up the session and deallocate all of the session data.

You must set the inactivity timeout value for Skinny to a greater value than the keepalive timeout value that is configured between the CM and Skinny clients. Otherwise, the Skinny connection may become

inaccessible for inspection because the firewall might delete the session-related information due to inactivity.

After the inactivity timeout is triggered, the inspection module will send reset (RST packets) to both ends of the connection. Any data channels that are associated with the control channel will not be closed. After both end parties hang up, there will not be any traffic on the data channels and the connection will eventually timeout.

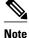

If the inactivity timeout of the control channel that is connected to the primary CM is less than the keepalive timeout that is sent by the CM to the Skinny client, the firewall will set the inactivity timeout to three times the keepalive timeout. If a timeout is not configured, the default value of 3600 seconds will be used.

## How to Configure Your Firewall for Skinny Support

- Configuring Basic Skinny CBAC Inspection, page 5
- Configuring Port to Application Mapping, page 6
- Verifying Cisco IOS Firewall for Skinny Support, page 7
- Monitoring Cisco IOS Firewall for Skinny Support, page 8

### **Configuring Basic Skinny CBAC Inspection**

Perform the following required steps to configure a basic Skinny CBAC configuration:

#### SUMMARY STEPS

- 1. enable
- 2. configure terminal
- **3.** ip inspect name inspection-name protocol alert on off }] [audit-trail on off }] [timeout seconds
- 4. ip inspect name inspection-name protocol alert on off] [audit-trail on off] [timeout seconds
- 5. interface type number
- 6. ip access-group {access-list-number} {in | out}
- 7. ip inspect inspection-name in | out

#### **DETAILED STEPS**

|        | Command or Action  | Purpose                                                        |
|--------|--------------------|----------------------------------------------------------------|
| Step 1 | enable             | Enables higher privilege levels, such as privileged EXEC mode. |
|        | Example:           | • Enter your password if prompted.                             |
|        | Router> enable     |                                                                |
| Step 2 | configure terminal | Enters global configuration mode.                              |

|        | Command or Action                                                                                               | Purpose                                                                                                |
|--------|----------------------------------------------------------------------------------------------------|----------------------------------------------------------------------------------------------------|
|        | Example:                                                                                                    |                                                                                                    |
|        | Router# configure terminal                                                                                      |                                                                                                    |
| Step 3 | <pre>ip inspect name inspection-name protocol alert on off }] [audit-trail<br/>on  off}] [timeout seconds</pre> | Enables CBAC Skinny inspections.                                                                       |
|        | Example:                                                                                                    |                                                                                                    |
|        | Router(config)# ip inspect name firewall skinny                                                                 |                                                                                                    |
| Step 4 | ip inspect name <i>inspection-name protocol</i> alert on   off}] [audit-trail on   off}] [timeout seconds       | (Optional. Required if the TFTP server is outside<br>the firewall.) Defines a set of inspection rules. |
|        | Example:                                                                                                    |                                                                                                    |
|        | Router(config)# ip inspect name firewall tftp                                                                   |                                                                                                    |
| Step 5 | interface type number                                                                                           | Configures an interface type and enters interface configuration mode.                                  |
|        | Example:                                                                                                    |                                                                                                    |
|        | Router(config)# interface FastEthernet 0/0                                                                      |                                                                                                    |
| Step 6 | <pre>ip access-group {access-list-number} {in   out}</pre>                                                      | Control access to an interface. Number of the access list that is blocking incoming traffic.           |
|        | Example:                                                                                                    |                                                                                                    |
|        | Router(config-if)# ip access-group 100 in                                                                       |                                                                                                    |
| Step 7 | ip inspect inspection-name in   out                                                                             | Applies a set of inspection rules to an interface.                                                     |
|        | Example:                                                                                                    |                                                                                                    |
|        | Router(config-if)# ip inspect firewall out                                                                      |                                                                                                    |

## **Configuring Port to Application Mapping**

By default, the Skinny inspection will inspect SCCP messages to or from the CM on TCP port 2000. If you prefer to configure the CM to use a different port, the port to application mapping (PAM) feature should be used to specify the desired port to the Cisco IOS firewall. Thus, the firewall will inspect the SCCP messages in the desired port and in port 2000. To configure the CM to use a different port via PAM, use the ip port-map command.

Before you can configure PAM, you must first configure the steps in the section, "Configuring Basic Skinny CBAC Inspection."

#### **SUMMARY STEPS**

- 1. enable
- 2. configure terminal
- **3. ip port map** *appl\_name* **port** *port\_num* [**list** *acl\_num*]

#### **DETAILED STEPS**

|        | Command or Action                                             | Purpose                                                                                  |
|--------|---------------------------------------------------------------|------------------------------------------------------------------------------------------|
| Step 1 | enable                                                        | Enables higher privilege levels, such as privileged EXEC mode.                           |
|        | Example:                                                      | • Enter your password if prompted.                                                       |
|        | Router> enable                                                |                                                                                          |
| Step 2 | configure terminal                                            | Enters global configuration mode.                                                        |
|        | Example:                                                      |                                                                                          |
|        | Router# configure terminal                                    |                                                                                          |
| Step 3 | <pre>ip port map appl_name port port_num [list acl_num]</pre> | (Optional) Creates a port to address mapping for SCCP.                                   |
|        | Example:                                                      | This command allows you to indicate additional ports that need to be monitored for SCCP. |
|        | Router(config)# ip port map skinny port 2100                  |                                                                                          |

## **Verifying Cisco IOS Firewall for Skinny Support**

To display active Skinny session information, perform the following optional steps:

#### **SUMMARY STEPS**

- 1. enable
- 2. show ip inspect {name inspection-name | config | interfaces | session [detail] | all}
- 3. show ip access-list
- **4.** show ip port-map [*appl\_name* | **port** *port\_num*

#### **DETAILED STEPS**

|        | Command or Action                                                                                | Purpose                                                                                                    |
|--------|--------------------------------------------------------------------------------------------------|----------------------------------------------------------------------------------------------------|
| Step 1 | enable                                                                                           | Enables higher privilege levels, such as privileged EXEC mode.                                                                         |
|        | <b>Example:</b><br>Router> enable                                                                | • Enter your password if prompted.                                                                                                    |
| Step 2 | <pre>show ip inspect {name inspection-name   config   interfaces   session [detail]   all}</pre> | (Optional) Displays existing sessions that are currently being tracked and inspected by CBAC.                                          |
|        | Example:                                                                                         | The optional <b>detail</b> keyword causes additional details about these sessions to be shown.                                         |
|        | Router# show ip inspect session detail                                                           |                                                                                                    |
| Step 3 | show ip access-list                                                                              | (Optional) Displays the contents of all current IP access lists, which includes the dynamic access lists created by Skinny inspection. |

|        | Command or Action                              | Purpose                                                                                                    |
|--------|------------------------------------------------|----------------------------------------------------------------------------------------------------|
|        | <b>Example:</b><br>Router# show ip access-list |                                                                                                    |
| Step 4 | show ip port-map [appl_name   port port_num    | (Optional) Displays information about the active port to application mappings on the router.                |
|        | Example:                                       | Use this command to view Skinny port map information.                                                       |
|        | Router#<br>show ip port-map skinny             | • <i>appl_name</i> Displays Skinny-specific PAM information. (You must specify the <i>skinny</i> argument.) |

## **Monitoring Cisco IOS Firewall for Skinny Support**

Note

Effective with Cisco IOS Release 12.4(20)T, the **debug ip inspect** command is replaced by the **debug policy-firewall** command. See the *Cisco IOS Debug Command Reference* for more information.

To monitor debugging messages related to Skinny inspection, perform the following optional steps:

#### **SUMMARY STEPS**

- 1. enable
- 2. debug ip inspect { sccp | detailed

#### **DETAILED STEPS**

|        | Command or Action                 | Purpose                                                                         |
|--------|-----------------------------------|---------------------------------------------------------------------------------|
| Step 1 | enable                            | Enables higher privilege levels, such as privileged EXEC mode.                  |
|        | Example:                          | • Enter your password if prompted.                                              |
|        | Router> enable                    |                                                                                 |
| Step 2 | debug ip inspect {sccp   detailed | (Optional) Displays and logs the debugging messages related to SCCP inspection. |
|        | Example:                          |                                                                                 |
|        | Router#<br>debug ip inspect sccp  |                                                                                 |

# **Configuration Examples for Firewall Skinny Support**

• Example Firewall and Skinny Configuration, page 9

### **Example Firewall and Skinny Configuration**

#### Figure 3: Skinny and CBAC Configuration

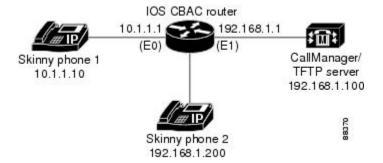

The following is an example of how to configure a Cisco IOS firewall for Skinny support (see the figure above):

```
!
   Define the name of the router as "CBAC-Firewall."
host CBAC-Firewall
   Create a DHCP server process to offer out 10.1.1.x addresses on the
   inside network. Option 150 is used by Cisco IP phones as where to
   look for their configuration file. A default router is required so that all
1
   the IP phones can talk to networks other than just to the local 10.1.1.x.
I.
ip dhcp pool localnetwork
   network 10.1.1.0 255.255.255.0
   option 150 ip 192.168.1.100
   default-router 10.1.1.1
   Prevent the DHCP server process from assigning 10.1.1.1 -.9 as an IP
1
   address on the local network. This is done to hold the addresses .2 - .9 as static-
1
   defined addresses.
ip dhcp excluded-address 10.1.1.1 10.1.1.9
   Define firewall rules to all Skinny traffic in/out along with TFTP
I.
   services.
ip inspect name fwout tftp
ip inspect name fwout skinny
   Prevent any traffic from coming in.
access-list 100 deny ip any any
interface ethernet 1
  ip access-group 100 in
  ip inspect firewall out
If the CallManager is requiring Skinny registration to happen on port tcp/2100, you will
still need the above configuration plus the following additional step.
ip port map skinny port 2100
```

## Additional References

#### **Related Documents**

| Related Topic                                                                                                    | Document Title                                                                                                    |
|----------------------------------------------------------------------------------------------------|----------------------------------------------------------------------------------------------------|
| Additional CBAC information and configuration tasks                                                                                                    | "Configuring Context-based Access Control"                                                                                                    |
| CBAC commands                                                                                                    | Cisco IOS Security Command Reference                                                                                                    |
| PAM information and configuration tasks                                                                                                    | "Configuring Port to Application Mapping"                                                                                                    |
| Standards                                                                                                    |                                                                                                    |
| Standards                                                                                                    | Title                                                                                                    |
| None                                                                                                    |                                                                                                    |
| MIBs                                                                                                    |                                                                                                    |
| MIBs                                                                                                    | MIBs Link                                                                                                    |
| None                                                                                                    | To locate and download MIBs for selected<br>platforms, Cisco IOS releases, and feature sets, use<br>Cisco MIB Locator found at the following URL: |
|                                                                                                    | http://www.cisco.com/go/mibs                                                                                                    |
| RFCs                                                                                                    |                                                                                                    |
| RFCs <sup>1</sup>                                                                                                    | Title                                                                                                    |
| None                                                                                                    |                                                                                                    |
| Technical Assistance                                                                                                    |                                                                                                    |
| Description                                                                                                    | Link                                                                                                    |
| Technical Assistance Center (TAC) home page,<br>containing 30,000 pages of searchable technical<br>content, including links to products, technologies,<br>solutions, technical tips, and tools. Registered<br>Cisco.com users can log in from this page to access<br>even more content. | http://www.cisco.com/public/support/tac/<br>home.shtml                                                                                            |

# **Firewall Support of Skinny Client Control Protocol**

GUID-DC0A4C5F-2627-47FE-99E4-4BD201D7045CA lists the features in this module and provides links to specific configuration information.

Use Cisco Feature Navigator to find information about platform support and software image support. Cisco Feature Navigator enables you to determine which software images support a specific software release,

<sup>1</sup> Not all supported RFCs are listed.

feature set, or platform. To access Cisco Feature Navigator, go to http://www.cisco.com/go/cfn . An account on Cisco.com is not required.

Note

GUID-DC0A4C5F-2627-47FE-99E4-4BD201D7045CA lists only the software release that introduced support for a given feature in a given software release train. Unless noted otherwise, subsequent releases of that software release train also support that feature.

#### Table 2: Feature Information for Zone-Based Policy Firewall

| Feature Name                                          | Releases | Feature Information                                                                                                    |
|-------------------------------------------------------|----------|----------------------------------------------------------------------------------------------------|
| Firewall Support of Skinny Client<br>Control Protocol | 12.3(1)  | The Firewall Support of Skinny<br>Client Control Protocol (SCCP)<br>feature enables Context-Based<br>Access Control (CBAC)<br>inspection to support the Voice<br>over IP (VoIP) protocol, Skinny<br>Client Control Protocol (SCCP). |

Any Internet Protocol (IP) addresses and phone numbers used in this document are not intended to be actual addresses and phone numbers. Any examples, command display output, network topology diagrams, and other figures included in the document are shown for illustrative purposes only. Any use of actual IP addresses or phone numbers in illustrative content is unintentional and coincidental. <sup>©</sup> 2006--2010 Cisco Systems, Inc. All rights reserved.

Cisco and the Cisco Logo are trademarks of Cisco Systems, Inc. and/or its affiliates in the U.S. and other countries. A listing of Cisco's trademarks can be found at www.cisco.com/go/trademarks. Third party trademarks mentioned are the property of their respective owners. The use of the word partner does not imply a partnership relationship between Cisco and any other company. (1005R)

Any Internet Protocol (IP) addresses and phone numbers used in this document are not intended to be actual addresses and phone numbers. Any examples, command display output, network topology diagrams, and other figures included in the document are shown for illustrative purposes only. Any use of actual IP addresses or phone numbers in illustrative content is unintentional and coincidental.